### **АНАЛИЗ PDIF-ФОРМАТА ДАННЫХ В САПР P-CAD**

*В.Ф. Алексеев, В.И. Журавлев, В.А. Валуев, В.С. Колбун*

*Рассмотрены вопросы назначения PDIF формата, а также структура представления данных в этом формате.*

#### **Общее описание PDIF формата**

Формат P-CAD Database Interchange Format (PDIF) представляет собой формат ASCII для баз данных системы автоматизированного проектирования P-CAD.

Программное обеспечение PDIF включает две программы PDIF-IN и PDIF-OUT. PDIF-IN позволяет вводить проект, оформленный в кодах ASCII, в систему P-CAD. PDIF-OUT позволяет транслировать проект P-CAD в формат PDIF.

Обе программы PDIF могут работать с любым файлом P-CAD, содержащим принципиальную схему или печатную плату (ПП). При работе с PDIF-OUT вводится файл, сгенерированный в PC-CAPS или PC-CARDS, и создается файл PDIF. При работе с PDIF-IN, вводится файл PDIF и генерируется файл в формате PC-CAPS или PC-CARDS.

PDIF файл (filename.PDF) является выходным для PDIF-OUT и входным для PDIF-IN. Он имеет разделы для всей графической, текстовой информации и информации о соединениях, которая существует в файле P-CAD.

PDIF файл позволяет организовать обмен данными между файлами P-CAD, другими системами и другими приложениями [1, 2]. Диаграммы этого раздела показывают, как может быть использован PDIF. На рис. 1 показан поток входных и выходных данных файла PDIF.

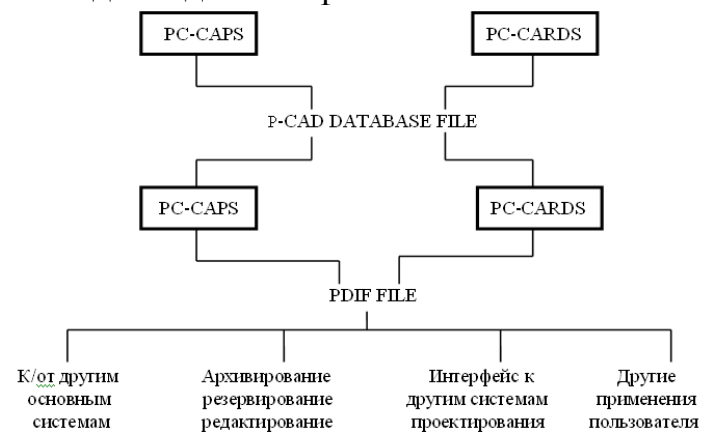

Рис. 1. Поток данных файла PDIF

### **Структура PDIF файла**

PDIF файл предназначен для текстового представления баз данных принципиальной схемы или ПП. PDIF файл организован в два главных раздела (секции) SYMBOL и DETAIL, которые соответствуют двум главным

видам файла базы данных проекта в P-CAD. Рассмотрим только представление баз данных ПП.

Подобно файлу базы данных P-CAD файл PDIF может содержать данные либо в одном, либо в обоих разделах.

Библиотечные компоненты хранятся в файлах, которые содержат в основном SYMBOL данные, включая графические данные и информацию о выводах компонента. Файлы баз данных принципиальной схемы и ПП содержат главным образом DETAIL данные, включая библиотечные компоненты, их расположение и их соединения.

Файл базы данных проекта содержит в основном DETAIL данные, в то время как библиотечные символы содержат главным образом SYMBOL данные. В PDIF файле, также, как и в P-CAD файле, SYMBOL данные из файлов компонентов содержатся в разделе DETAIL файла проекта.

## **Формат PDIF файла**

PDIF файл состоит из идентификатора и пяти разделов (секций).

```
{COMPONENT dbf
 {ENVIROPMENT
 ... 
 } 
{USER
... 
 }
 {DISPLAY
 ...
 }
 {SYMBOL
 ...
 }
 {DETAIL
 ... 
 } 
}
```
где COMPONENT - идентифицирует файл как PDIF файл;

dbf - имя P-CAD файла, соответствующего PDIF файлу;

ENVIROPMENT, USER, DISPLAY, SYMBOL, DETAIL - пять секций файла;

{} - фигурные скобки заключают весь файл и каждую секцию внутри файла;

... (многоточие) - означает, что раздел содержит какие-то данные.

Пустые линии и пробелы могут быть вставлены в любое место.

Каждая секция может содержать данные, идентифицируемые ключевыми словами PDIF и значения.

В некоторых случаях разделы USER и/или DISPLAY могут отсутствовать. Кроме того, не все секции используются для всех типов баз данных. Например, база данных принципиальной схемы не содержит подсекцию SPKG. Некоторые подразделы могут присутствовать всегда, но оставаться пустыми.

Некоторые подразделы используются в файле более одного раза. Например, подсекции COMP\_DEF в секции DETAIL те же самые, что и в секции SYMB.

### **Содержание PDIF файла и ключевые слова-указатели**

Анализ содержания PDIF файла и ключевых слов будем производить путем непосредственного рассмотрения PDIF файла. Для этого программой PDIF-OUT нами был преобразован файл базы данных платы и получен PDIF файл.

Для достижения положительных результатов необходимо рассматривать каждую строчку полученного PDIF файла и давать подробное описание каждого ключевого слова, секции и подсекции PDIF файла и их использование по мере их следования в файле. Однако необходимо отметить, что рассматривать и давать подробные описания всех ключевых слов, секций и подсекций нецелесообразно, поскольку их набор достаточно велик. Рассмотрим представление следующей информации (будет показана в укрупненной форме): данные о контактных площадках; данные о проводниках; данные о выводах.

Описание разделов состоит из следующих частей:

-функция: описывает назначение и содержание секции или подсекции;

-формат: показывает формат секции или подсекции, включая альтернативный формат, если он возможен, и определения элементов, если это необходимо;

-ключевые слова: дает определения всех ключевых слов, используемых в секции или подсекции. Ключевые слова - это заранее определенные слова, которые используются для установления значений определенных параметров;

-замечания: в случае необходимости указывается дополнительная информация.

Описание ключевых слов состоит из следующих частей:

-функция: предоставляет краткое описание функции или ключевого слова;

-ссылка на PCAD: дает команду или функцию P-CAD, соответствующую ключевому слову.

Поскольку в данной статье авторами не ставилась цель полностью рассмотреть содержания PDIF файла и всех ключевых слов-указателей, то проанализируем лишь некоторые строки в предлагаемом PDIF файле.

{COMPONENT PRIMER.PCB - файл получен из базы данных платы PRIMER.PCB.

{ENVIRONMENT -

*Функция*: этот раздел описывает обстановку (окружение) базы данных при создании PDIF файла.

# *Формат*: секция ENVIROPMENT, формируемая программой PDIF-OUT имеет следующий формат:

{ENVIROPMENT {PDIFvrev n.nn } {Program "PDIF-OUT Version n.nn"} {DBtype "type"} {DBvrev n.nn} {DBtime "time\_stamp"} {DBunit "unit"} {DBgrid n} {Lyrstr "layer" color "layer" color ... } {Lyrphid index tmpos physid ... } {Ssymtbl vtype vnature layer1 layer2 ... } {Apr aper1 aper2 ... } {PCLR cl} {Polyap width} {PSIZ area} }

*Ключевые слова*:

PDIFvrev - Номер версии PDIF.

Program - Версия PDIF-OUT, используемая для создания файла.

DBtype - Тип базы данных, схема или плата.

DBvrev - Номер версии входной базы данных.

DBtime - Время и дата создания базы данных.

DBunit - Единица базы данных.

DBgrid - Определение масштабной сетки базы данных.

Lyrstr - Определение структуры слоев.

Lyrphid - Физический идентификатор слоя.

Ssymtbl - Таблица специального символа.

Apr - Список апертур, вводимых командой SCMD/SIPC.

PCLR - Зазор при прокладке трасс через полигон и обтекании полигона.

Polyap - Размер по умолчанию апертуры вычерчивания полигона.

PSIZ - Минимальный размер полигона.

В данной секции нас интересует только информация о ключевом слове Dbunit и DBgrid.

*Формат*:

{DBgrid n}

где n - число единиц базы данных DBU (целое число). (Единица базы данных определяется ключевым словом DBunit).

Замечания: это ключевое слово вместе с ключевым словом DBunit определяет взаимосвязь масштабной сетки (рабочее пространство) и единицы измерения. В системе P-CAD эти величины не изменяются пользователем. Данные ключевые слова обеспечивают взаимопонимание с другими системами, использующими иные величины (значения). Для любого проекта P-CAD общее рабочее пространство составляет 60000 на 60000 единиц базы данных (DBUs).

*Формат*:

{DBunit "unit"}

где "unit" - единица измерения.

*Замечания*: в системе P-CAD единица базы данных может задаваться в mils (0.001 дюйма) или сантиметрах. PDIF-OUT вырабатывает значение "MIL" для mils и "СММ" для сантиметров.

 $\{USER -$ 

*Функция*: эта секция включает специфические системные данные, сосредоточенные в одной или нескольких подсекциях.

Подсекция VIEW содержит информацию, которая используется только в системе P-CAD. Она всегда генерируется PDIF-OUT.

Подсекция <system>, где <system> - имя другой CAE/CAD/CAM системы, содержит информацию, используемую только этой системой. Эта подсекция не генерируется PDIF-OUT и не воспринимается PDIF-IN; она существует только для того, чтобы позволить пользователю вручную ввести информацию, необходимую для другой системы. Подсекция <system> столько подсекций и ключевых слов, сколько необходимо для соответствующих данных. PDIF файл может содержать более чем одну подсекцию <system>, если это необходимо.

После выполнения полного анализа PDIF формата и выделения необходимой информации авторами был разработан алгоритм программы и написана сама программа корректировки широких и тонких проводников для улучшения читаемости чертежей и их изображения в соответствии со стандартами Республики Беларусь.

### **Литература**

1.Достанко А.П., Алексеев В.Ф., Валуев В.А., Бордусов С.В. Специализированные программные пакеты в профессиональной подготовке инженеров-конструкторов РЭС. Труды Третьей международной конференции «Новые информационные технологии в образовании», ноябрь 12-13, 1998. Мн.: NITE-98, - 1998. – с.141-144.

2.Уваров А.С. P-CAD. Проектирование и конструирование электронных устройств. Издательство: Горячая линия - Телеком, 2004 г. - 760 с.

*Виктор Федорович Алексеев, доцент кафедры радиоэлектронных средств факультета компьютерного проектирования Белорусского государственного университета информатики и радиоэлектроники, канд. техн. наук, доцент, snto@bsuir.by*

*Вадим Игоревич Журавлев, ассистент кафедры радиоэлектронных средств факультета компьютерного проектирования Белорусского государственного университета информатики и радиоэлектроники, канд. техн. наук, vadim@francemotors.by*

*Владимир Александрович Валуев, начальник отдела разработки программного обеспечения ООО «Вирдис» (г.Москва, Россия), [alexvikt@mail.ru](mailto:alexvikt@mail.ru)*

*Виктор Сильвестрович Колбун, доцент кафедры радиоэлектронных средств факультета компьютерного проектирования Белорусского государственного университета информатики и радиоэлектроники, доцент, kafres@bsuir.by*